# Visualizing in R – advanced plotting

Norsk statistikermøte, Halden, 10. juni 2013

Elisabeth Orskaug Thordis Thorarinsdottir

Norsk Regnesentral

<span id="page-0-0"></span>1 / 22

K ロ X K @ X K 할 X K 할 X ( 할

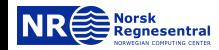

#### Outline of the lectures

#### $\blacktriangleright$  Monday

- $\blacktriangleright$  Lecture I: Basic plotting (Thordis)
- $\blacktriangleright$  Lecture II: Displaying multivariate data (Thordis)
- $\blacktriangleright$  Lecture III: Introduction to ggplot2 (Thordis)
- $\blacktriangleright$  Tuesday
	- $\triangleright$  Lecture IV: Spatial maps with ggplot2 (Elisabeth)
	- $\triangleright$  Lecture V: RgoogleMaps (Elisabeth)
	- $\triangleright$  Lecture VI: **Animations** (Elisabeth)

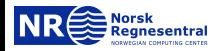

#### Further reading

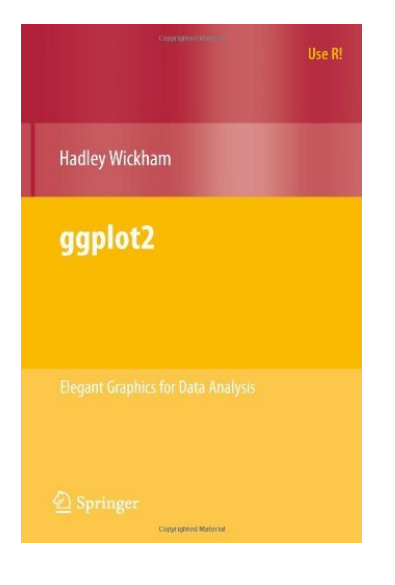

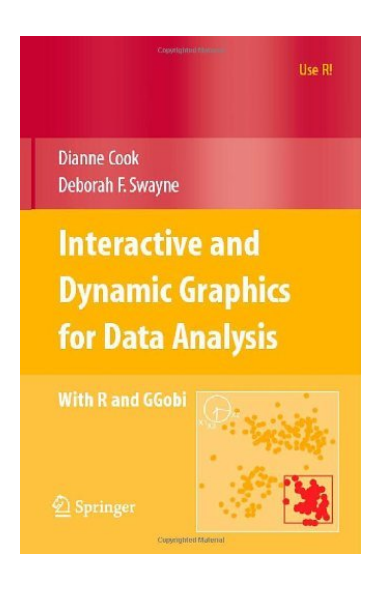

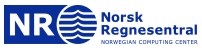

#### $\blacktriangleright$  Download the course material from

<http://www.nr.no/~thordis/vis.html>

4 / 22

K ロ K K @ K K 할 K K 할 K ( 할 K )

 $\triangleright$  Open R and set your working directory to ../VisualizationInR/

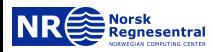

## 1. Basic plotting

- $\blacktriangleright$  Histograms
- $\blacktriangleright$  Polygons and transparent layers
- $\blacktriangleright$  Plotting object classes
- $\blacktriangleright$  Colors and outputs
- $\blacktriangleright$  Assignment

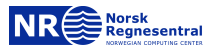

#### What is wrong here?  $s_{\text{section 1.1}}$

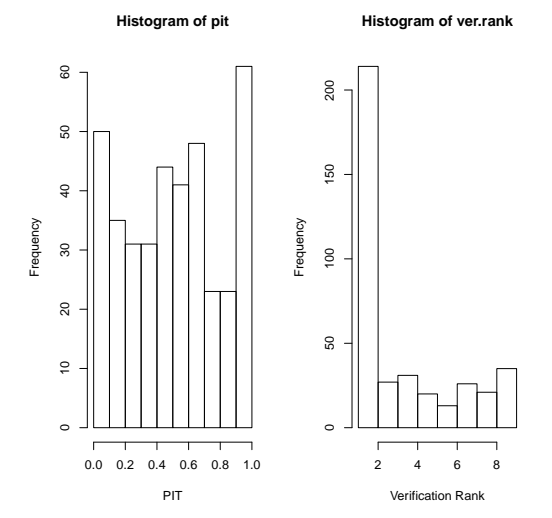

Both histograms are based on 387 variables.

Variables on the left take values in [0, 1] while those on the right take valeus in  $\{1, 2, \ldots, 9\}$ .

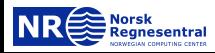

Better

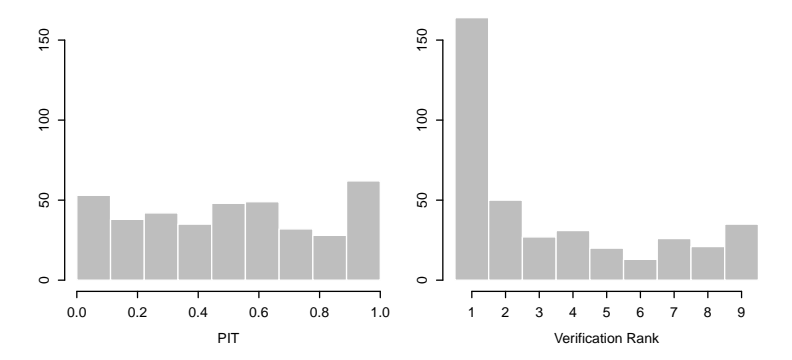

Both histograms are based on 387 variables.

Variables on the left take values in  $[0, 1]$  while those on the right take valeus in  $\{1, 2, \ldots, 9\}$ .

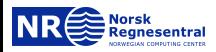

#### Let us look at the code

```
pdf(file="../hist1.pdf")
par(mfrow=c(1,2))hist(pit, xlab="PIT")
hist(ver.rank, xlab="Verification Rank")
dev.off()
```

```
pdf(file="../hist2.pdf", width=6, height=3, points=8)
par(mfrow=c(1,2), mar=c(5,3,1,1), mex=0.75)hist(pit, xlab="PIT", ylab="", ylim=c(0,200),
     breaks=c(0:9)/9, col="gray", border="white", main="")
hist(ver.rank, xlab="Verification Rank", ylab="",
     ylim=c(0,200), breaks=c(0:9)+0.5, col="gray",
     border="white", main="", axes=FALSE)
axis(1, at=1:9)
axis(2)
dev.off()
```
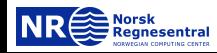

キロメ メ都 メメ きょうくぼう

#### All of this is documented in the R help files

> ?par

- 'mar' A numerical vector of the form 'c(bottom, left, top, right)' which gives the number of lines of margin to be specified on the four sides of the plot. The default is  $(c(5, 4, 4, 2)$  +  $0.1'$ .
- 'mex' 'mex' is a character size expansion factor which is used to describe coordinates in the margins of plots. Note that this does not change the font size, rather specifies the size of font (as a multiple of 'csi') used to convert between 'mar' and 'mai', and between 'oma' and 'omi'.

This starts as '1' when the device is opened, and is reset when the layout is changed (alongside resetting 'cex').

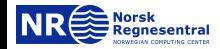

#### Polygons and transparent layers  $\sqrt{\frac{\text{Section 1.2}}{3}}$

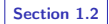

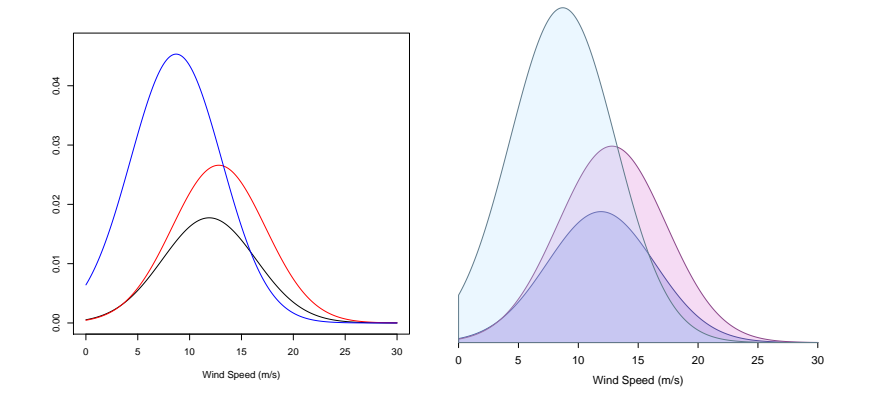

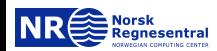

#### Simple plot

```
x \leq -\text{seq}(0, 30, \text{ by}=0.01)x.mu <- c(11.89, 12.81, 8.70)
x.sigma <- c(4.5, 4.5, 4.4)
pdf(file="../dist1.pdf")
y \leq 0.2*dtnorm(x, x.mu[1], x.sigma[1])plot(x, y, type="l", ylim=c(0, 0.047),
     xlab="Wind Speed (m/s)", ylab="")
y \leq 0.3*dtnorm(x, x.mu[2], x.sigma[2])lines(x, y, col="red")...
dev.off()
```
Similarly, we can use abline() to add straight lines, or points() to add points to a plot.

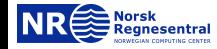

### Code for polygons and transparent layers

```
pdf(file="../dist2.pdf", width=5, height=5, points=10)
par(mar=c(5,1,1,1), mex=0.75)
y <- 0.2*dtnorm(x, x.mu[1], x.sigma[1])
n \leftarrow length(y)plot(x=NULL, y=NULL, xlim=c(0,30), ylim=c(0, 0.047),
     xlab="Wind Speed (m/s)", ylab="", axes=FALSE, yaxs="i")
axis(1)
polygon(c(x, rev(x), x[1]), c(rep(0,n), rev(y), y[1]),col="#4169E140", border="#27408B")
...
dev.off()
```
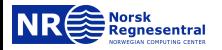

#### We can create a similar plot with histograms

```
pdf(...)
par(...)z \le - rtnorm(10000, x.mu[1],
            x.sigma[1], lower=0)
y <- hist(z, breaks=50,
         plot=FALSE)
y$density <- 0.2*y$density
plot(y, freq=FALSE, ...)
axis(1)
...
plot(..., add=TRUE)
...
dev.off()
```
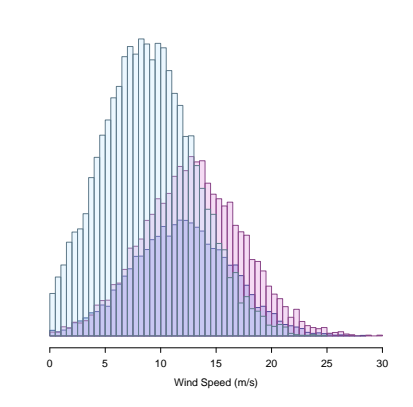

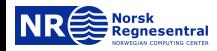

#### Many object classes have built-in plot functions

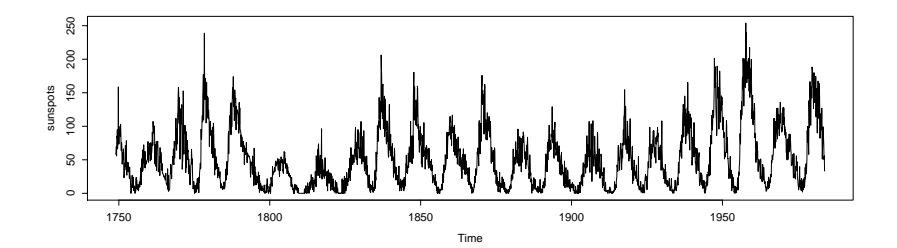

> data(sunspots) > class(sunspots)

```
[1] "ts"
```
 $>$  pdf(...)

```
> par(...)
```

```
> plot(sunspots)
```
<span id="page-13-0"></span>> dev.off()

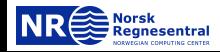

# **R** has vast color options

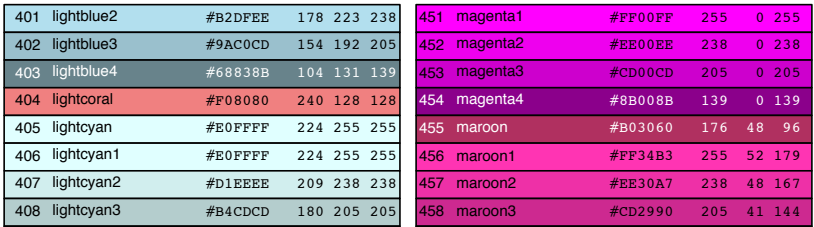

#### 410 411 **Tull Clide** The full chart is available at

http://research.stowers-institute.org/efg/R/Color/Chart/ColorChart.pdf

The colors can be made transparent by adding a number behind the code, "#RRGGBBAA", where the portion AA is the <u>27</u> lightgray  $\cdots$  $\mathsf{opacity}/\mathsf{transp}$ arency.  $^{\prime}$ .  $\theta$ 

<span id="page-14-0"></span>If using color figures in a paper, try to pick colors that can be  $\overline{\phantom{a}}$ 420  $\blacksquare$ light #FFB6C1 255 182 193 differentiated in gray-scale as well mediumpurple2

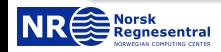

#### Recommended graphics output

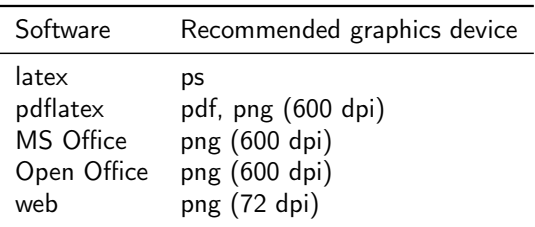

If using LaTeX, you can use

```
DeclareGraphicsExtensions{.png, .pdf}
```
<span id="page-15-0"></span>This way, png files are picked before pdf. You can then produce all the figures in pdf, and afterwards go back and re-render the big ones as png.

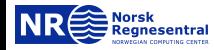

#### Saving your plots

pdf(file, width, height, fonts, bg, fg, pointsize, ...)

```
postscript(file, fonts, bg, fg, width, height, horizontal,
           pointsize, ...)
```
png(filename, width = 480, height = 480, units = "px", pointsize = 12,  $bg = "white", res = NA, ...)$ 

17 / 22

K ロ ▶ K @ ▶ K 할 ▶ K 할 ▶ → 할 → 9 Q @

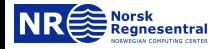

### Assignment: The model  $\sqrt{\frac{S_{\text{section 1.3}}}{S_{\text{section 1.3}}}}}$

We are given a set of temperature forecasts  $T_1, \ldots, T_{20}$  at a single location.

We want to visualize these forecasts, the observation, and two alternative probabilistic forecasts,

$$
f(x) = \frac{1}{\sigma_{T_1,\dots,T_{20}}} \varphi\left(\frac{x - \mu_{T_1,\dots,T_{20}}}{\sigma_{T_1,\dots,T_{20}}}\right)
$$

and

$$
g(x) = \sum_{i=1}^{20} \omega_i \frac{1}{\sigma} \varphi\left(\frac{x - \mu_{\tau_i}}{\sigma}\right),
$$

where  $\varphi$  denotes the density of the standard normal distribution.

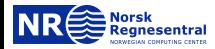

#### Assignment: The data

ens vector of 20 temperature forecasts obs the observed temperature  $\times$  a vector of x-values for plotting f the density values for forecast  $f$ med  $f$  the median value of  $f$  $g$  the density values for forecast  $g$ med.g the median value of  $g$ p the 20 densities that make up  $g$  (one column each) weights the weights for the densities in p

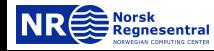

#### Assignment 1: A simple example

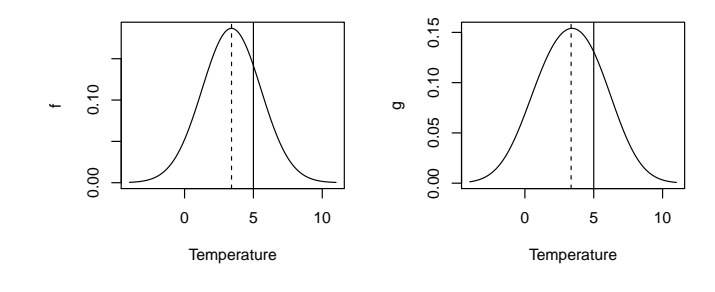

```
par(mfrow=c(1,2))plot(x, f, type="l", xlab="Temperature")
abline(v=obs); abline(v=med.f, lty=2)
plot(x, g, type="l", xlab="Temperature")
abline(v=obs); abline(v=med.g, lty=2)
```
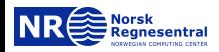

#### Assignment 1: Suggested solution

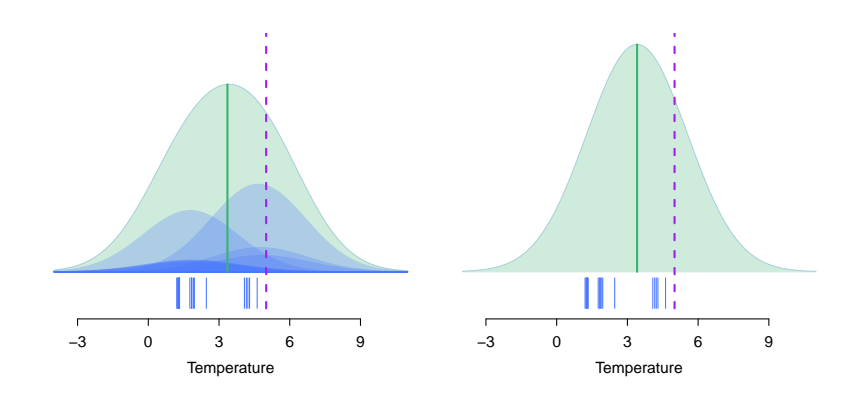

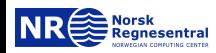

#### Assignment 1: Code for solution

```
pdf(file="fig//temp2.pdf", width=8, height=3.5, points=11)
par(mfrow=c(1,2), mex=0.7, mar=c(4.5,1,1,1)+0.01)
k < -0.03x.min \leftarrow min(x)x.max \leftarrow max(x)dens.max \leq -\max(c(f, g))z \leq -0 \times xdens.color <= "#4876FF40"
dens2.color <- "#3CB37140"
## plot forecast g
plot(x, g+k, type="l", col=dens.color, axes=FALSE, xlab="Temperature",
     ylab="", xlim=c(x.min,x.max), ylim=c(0,dens.max+k))
axis(1, at=c(-3,0,3,6,9))
polygon(c(x, rev(x), x[1]), c(z+k, rev(g+k), z[1]+k), col=dens2-color, border=dens2-color)## add the mixture densities
for(i in 1:20)
{
 p.tmp <- weights[i]*p[,i]
 polygon(c(x, rev(x), x[1]), c(z+k, rev(p.tmp+k), z[1]+k), col=dens.color, border=dens.color)
}
## plot ensemble forecasts
for (j in 1:length(ens)) lines(c(ens[j], ens[j]), c(0, 0.025), lty=1, lwd=1, col="royalblue1")
## plot forecast median and observation
ind \leq which.min(abs(x-med.g))
lines(c(med.g, med.g),c(k, g[ind]+k), lwd=2, lty=1, col="mediumseagreen")
lines(c(obs, obs), c(0, 0.25), lwd=2, lty=2, col="purple")
...
dev.off()
```
<span id="page-21-0"></span>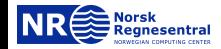